# arm

# Open-CMSIS-Pack Technical Review Meeting

CMSIS Team 23. Aug 2022

© 2022 Arm

# arm

# Introducing Layers

Current Examples that use Layers

Provide Layers from Board Support Packs (or other Packs) Examples that uses TF-M with Boot Loader Issues with the RTE Folder when using Layers

© 2022 Arm

# Csolution Examples

### <https://github.com/Open-CMSIS-Pack/csolution-examples>

#### [AWS\\_MQTT\\_MutualAuth\\_Demo](https://github.com/RobertRostohar/Demo_EW/tree/main/AWS_MQTT_MutualAuth_Demo)

#### Target-Types

- IP-Stack: uses TCP/IP Stack connected via CMSIS-Driver Ethernet
- WiFi: uses TCP/IP CMSIS-Driver WiFi
- AVH: uses IoT-Socket (Vsocket on Arm Virtual Hardware) All have a shim-layer to AWS "iot-secure-sockets"

Each of the Target-Types is also mapped to hardware, right now:

- IP-Stack: compatible with CMSIS-Driver Ethernet
- WiFi: compatible with CMSIS-Driver WiFi
- AVH: compatible with IoT-Socket

#### layers:

- layer: ./Board/IMXRT1050-EVKB/Board.clayer.yml for-type:
	- +IP-Stack
- layer: ./Board/B-U585I-IOT02A/Board.clayer.yml for-type:
	- +WiFi
- layer: ./Board/AVH\_MPS3\_Corstone-300/Board.clayer.yml for-type:

#### How can layers come from Board Support Packs (BSP)

- Reference Code Examples can pick-up the right layer BSPs
- Multiple pre-configured layers can be provided to support typical use cases
- Selection could depend on open component requirements or required interfaces

#### Potential YML solutions:

#### layers:

- layer-template: board-IoT # works with layer interfaces:

- consumes:
	- api: CMSIS Driver:USART // can be automatic
- Heap: 65536
- Would require user interaction to copy the right layer and modify cproject.yml
- IDE (or alternative tool) could support this interaction
- Gives more control to the user; sharing multiple layers between projects
- With RTE-Folder proposal (slide 5) it allows multiple layers (i.e. for processor 1 and processor 2 in case of ASP) to share a common set of configuration files.

Alternative (more automatic but perhaps in-transparent) solution is shown on next slide.

3 © 2022 Arm - +AVH

# Example Project: Cloud Connector using MCUBoot and TF-M

Security and Firmware Update for TrustZone enabled Devices

### **Architecture**

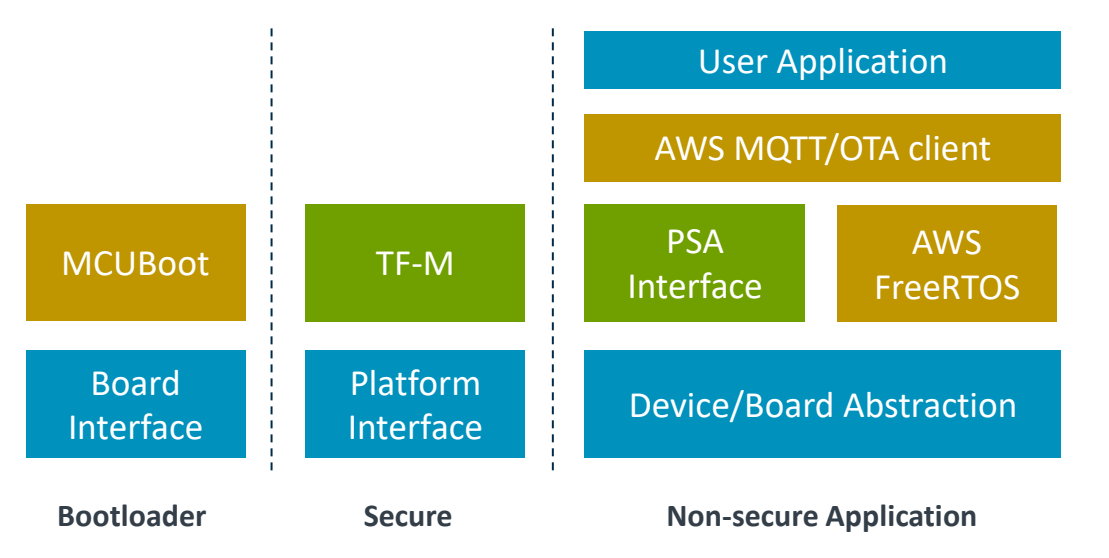

### Software Packs for Device/Board

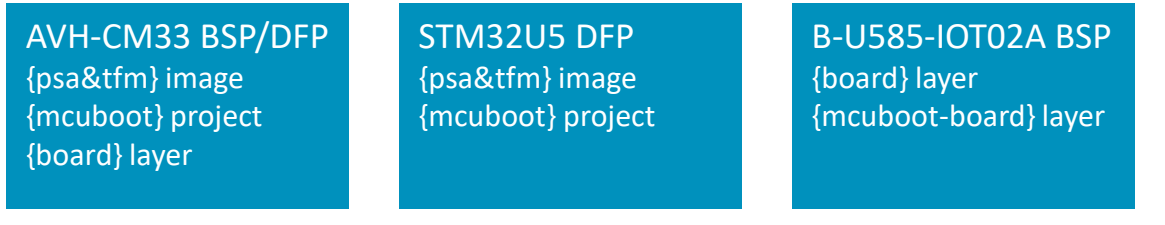

#### MyApplication.csolution.yml

#### target-types:

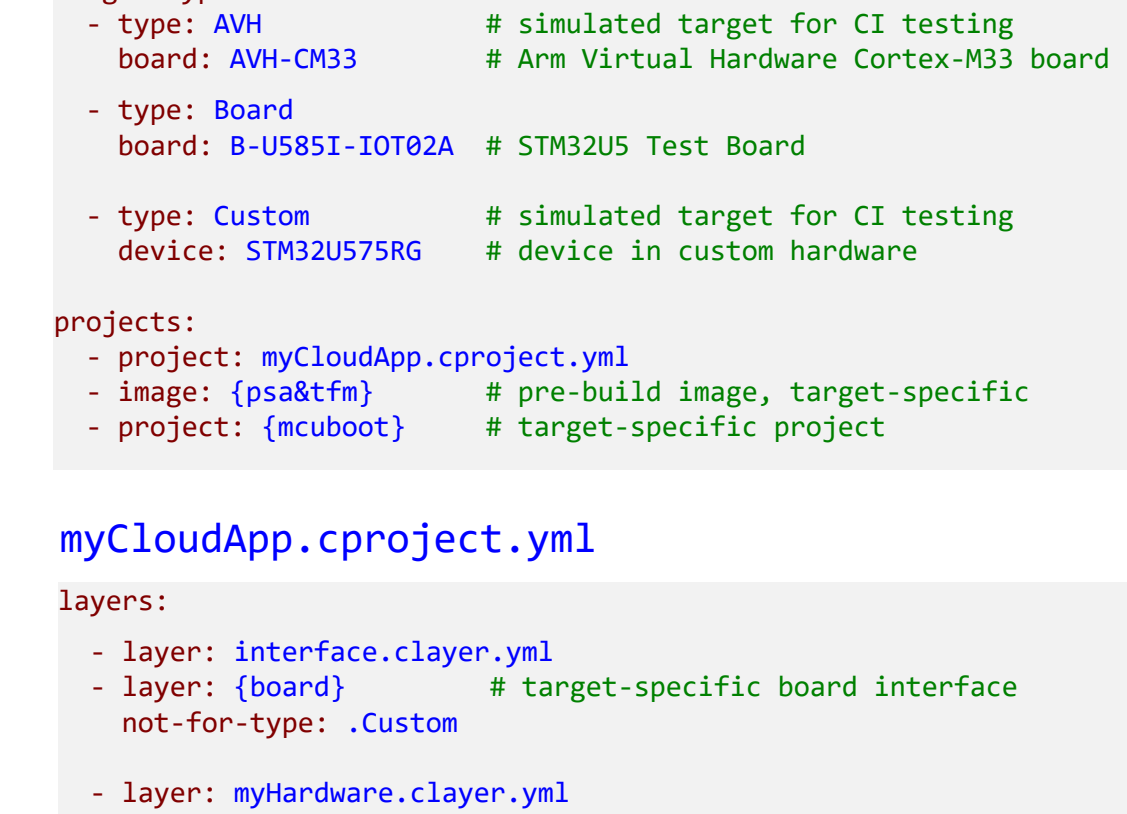

{name&variant} are copied from software packs to the project

for-type: .Custom

#### [Read more on Open-CMSIS-Pack-Spec: Add <csolution> element to \\*.PDSC format](https://github.com/Open-CMSIS-Pack/Open-CMSIS-Pack-Spec/issues/134)

# RTE Folder – Local Configuration for Layers?

Configuration Files for Components

### Current: All Config Files share same RTE

#### RTE Benefits

- Support for Product Life Cycle management
- Component configuration has a central place

#### **[./RTE/](https://github.com/RobertRostohar/Demo_EW/tree/main/AWS_MQTT_MutualAuth_Demo/RTE)**

**Board\_Support/MIMXRT1052DVL6B Board\_Support/STM32U565AIIx Compiler/ CMSIS Driver/STM32U565AIIx CMSIS Driver Device/MIMXRT1052DVL6B Device/STM32U565AIIx Device/SSE-300-MPS3**

#### **Issues**

- Potential conflicts when layers use different configurations
- Unclear how to remove a layer including related config files

### RTE Self-Contained in Layer

```
layer: // preferred solution by RK
RTE-paths:
```
- Board Support: <local-path>
- Compiler: <local-path>
- CMSIS Driver: <local-path>
- Device: <local-path>

```
layer: // alternative solution 
 RTE:
   path: <local-path>
  component-classes:
     - Board Support
     - Compiler
     - CMSIS Driver
     - Device
```
#### <local-path>

- Relative to clayer.yml
- Makes component classes managed by a layer obvious
- Layers can be shared with multiple projects

# arm

# **Pack Generation**

- Start to engage with wider Industry Pack Generation Examples
- Common Device Interfaces, where to start
	- IoT-Socket, PSA
	- What's wrong with CMSIS-Driver
- CI System for Validation of Software Stacks

## Pack Generation Examples

### How packs are generated in practice

### [github.com/MDK-Packs/IoT\\_Socket](https://github.com/MDK-Packs/IoT_Socket) - Native Pack project, PDSC file manually created

- IoT-Socket interface that is proposed in Open-CMSIS-CDI, during development, the repository can be directly accessed as pack (using [cpackget\)](https://github.com/Open-CMSIS-Pack/devtools/blob/main/tools/cpackget/docs/cpackget.md#install-a-repository)
- [CMSIS utilities](https://open-cmsis-pack.github.io/Open-CMSIS-Pack-Spec/main/html/bash_script.html) are used to validate the creation (XML schema check, PackChk), gen pack.sh script is used to create the final pack
- [Distribution of public packs](https://open-cmsis-pack.github.io/Open-CMSIS-Pack-Spec/main/html/createPackPublish.html) uses a separate github repository [\(github.com/MDK-Packs/Pack](https://github.com/MDK-Packs/Pack))
- [Pack Index file](https://github.com/MDK-Packs/Pack/blob/master/MDK-Packs.pidx) gives a vendor full control over the pack publishing process

### [github.com/lvgl/lvgl/tree/master/env\\_support/cmsis-pack](https://github.com/lvgl/lvgl/tree/master/env_support/cmsis-pack) - Graphic Library that uses gen\_pack.sh

• PDSC file is created and maintained manually

### <https://github.com/MDK-Packs/tensorflow-pack> - TFLu project + Arm ML components

Pack generation (PDSC file) is automated with Python scripts and derived from the underlying open-source projects.

### [https://github.com/FreeRTOS/CMSIS-Packs](https://github.com/FreeRTOS/CMSIS-packs) - AWS FreeRTOS packs (created from CMake based projects)

Pack generation (PDSC file) is automated **[PackGen](https://github.com/Open-CMSIS-Pack/devtools/blob/main/tools/packgen/docs/packgen.md)** and manifest.yml file

# CDI-Pack: Central API Interface definition in CMSIS-Pack format

Ensuring consistent interfaces and naming taxonomy across the industry

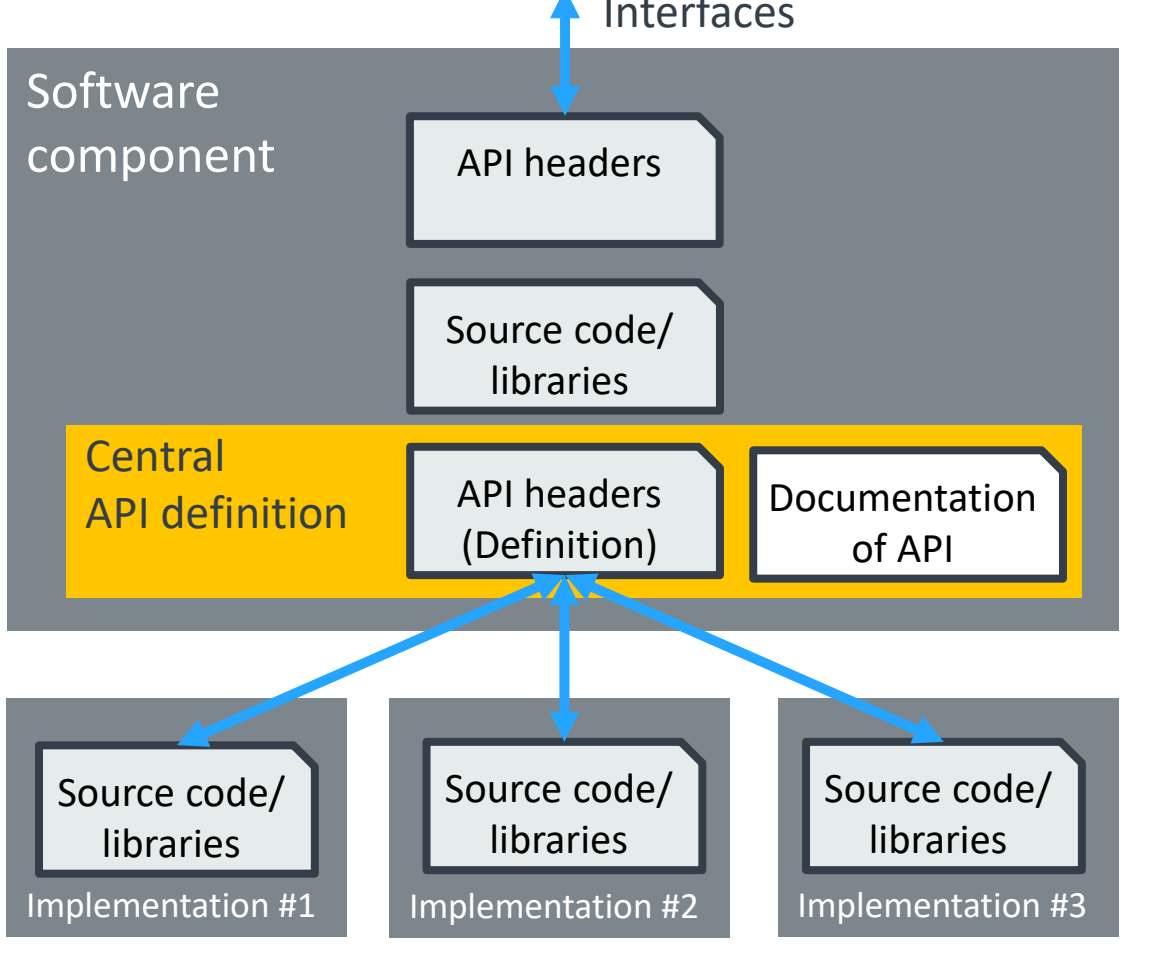

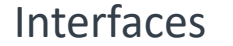

- Organizes the taxonomies of standard APIs that are essential for re-useable software stacks
- Solves a common problem: API headers evolve over time.

A central [API](http://arm-software.github.io/CMSIS_5/Pack/html/pdsc_apis_pg.html) definition shares header file and documentation of an [API interface](http://arm-software.github.io/CMSIS_5/Pack/html/cp_SWComponents.html#cp_API) across multiple other software components to ensure consistency.

The [API interface](http://arm-software.github.io/CMSIS_5/Pack/html/cp_SWComponents.html#cp_API) is distributed separate or as part of the software component that defines this interface. The API header file is therefore consistent.

An example is the **[CMSIS-Driver pack](https://github.com/ARM-software/CMSIS-Driver)** that contains various Ethernet and Flash drivers – all compatible with the CMSIS-Driver APIs that are published in the CMSIS Pack.

# Development Workflow (exemplified with GitHub)

### [github.com/ARM-software/AVH-GetStarted](https://github.com/ARM-software/AVH-GetStarted)

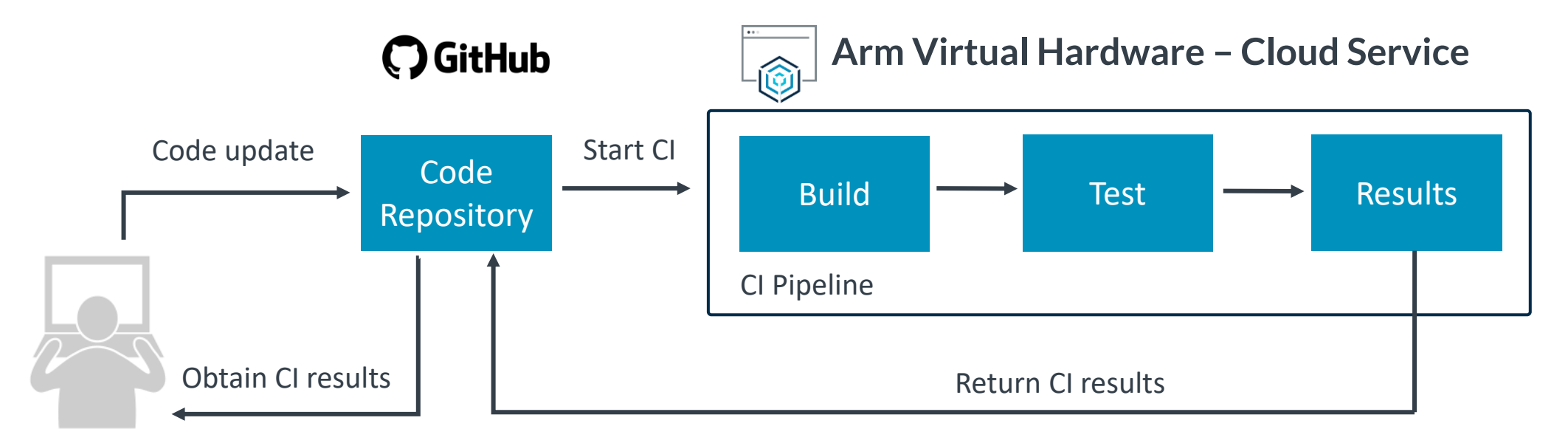

- **1. Local development:** use a classic embedded toolchain such as Keil MDK and with Arm Virtual Hardware Target for MCU simulation. A GitHub repository is used as a source code management system for synchronization, storage and version control.
- **2. CI pipeline setup:** a GitHub Action implements the CI pipeline that gets triggered on every code update in the target repository.
- **3. CI execution:** automated program build and testing with cloud-based Arm Virtual Hardware; results reported back to repository.
- **4. Failure analysis and local debug:** developer can observe the CI test results. Failures can be reproduced and debugged locally.

# Arm Virtual Hardware (AVH) at AWS Marketplace

Complete software toolset with AVH Fast Models for Corstone and Cortex-M CPUs

- CI/CD Usage *avhclient* controls AWS infrastructure
	- start / stop EC2 instances
	- upload / run / download
	- integrates with git services such as:

 $\bigcirc$  GitHub

GitLab **3** circleci Jenkins

### $+$  Interactive Usage

SSH connection to remote machine

- Linux environment for build, test and debug.
- IDE interface via VS Code

### - MLOps Usage

optimize Machine Learning (ML) models

### **Arm Virtual Hardware – AWS cloud infrastructure**

#### **AWS EC2 – Elastic Cloud Compute**

*A secure and scalable compute server that runs the AMI. Cost effective as it starts and stops jobs on demand.*

#### **AWS S3 – Simple Storage Service**

*A temporary file storage for the build and test process. Available during EC2 execution of the AMI.*

#### **AWS EFS – Elastic File System**

*A permanent file storage that is project-specific. Stores artifacts such as software components or test scripts.*

#### **AWS AMI Amazon Machine Image**

*A ready-to-use configuration of standard software development tools for IoT, ML, and embedded.*

- Ubuntu Linux
- AVH Fast Models for Corstone and Cortex-M
- Arm & GCC C/C++ Compiler
- CMake, CMSIS-Toolbox, Python, …

*Runs on AWS data centers that are available within different geographic regions.*

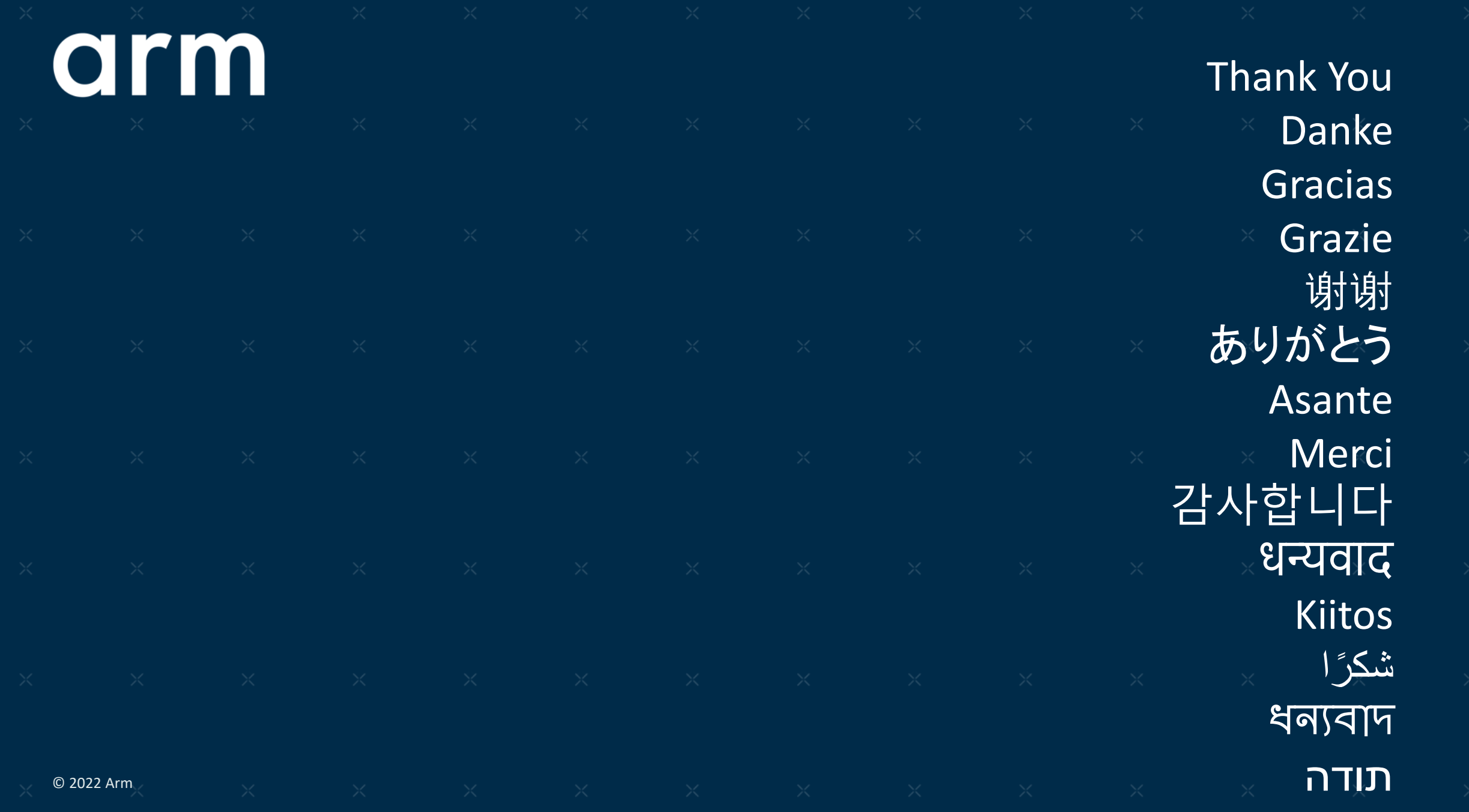

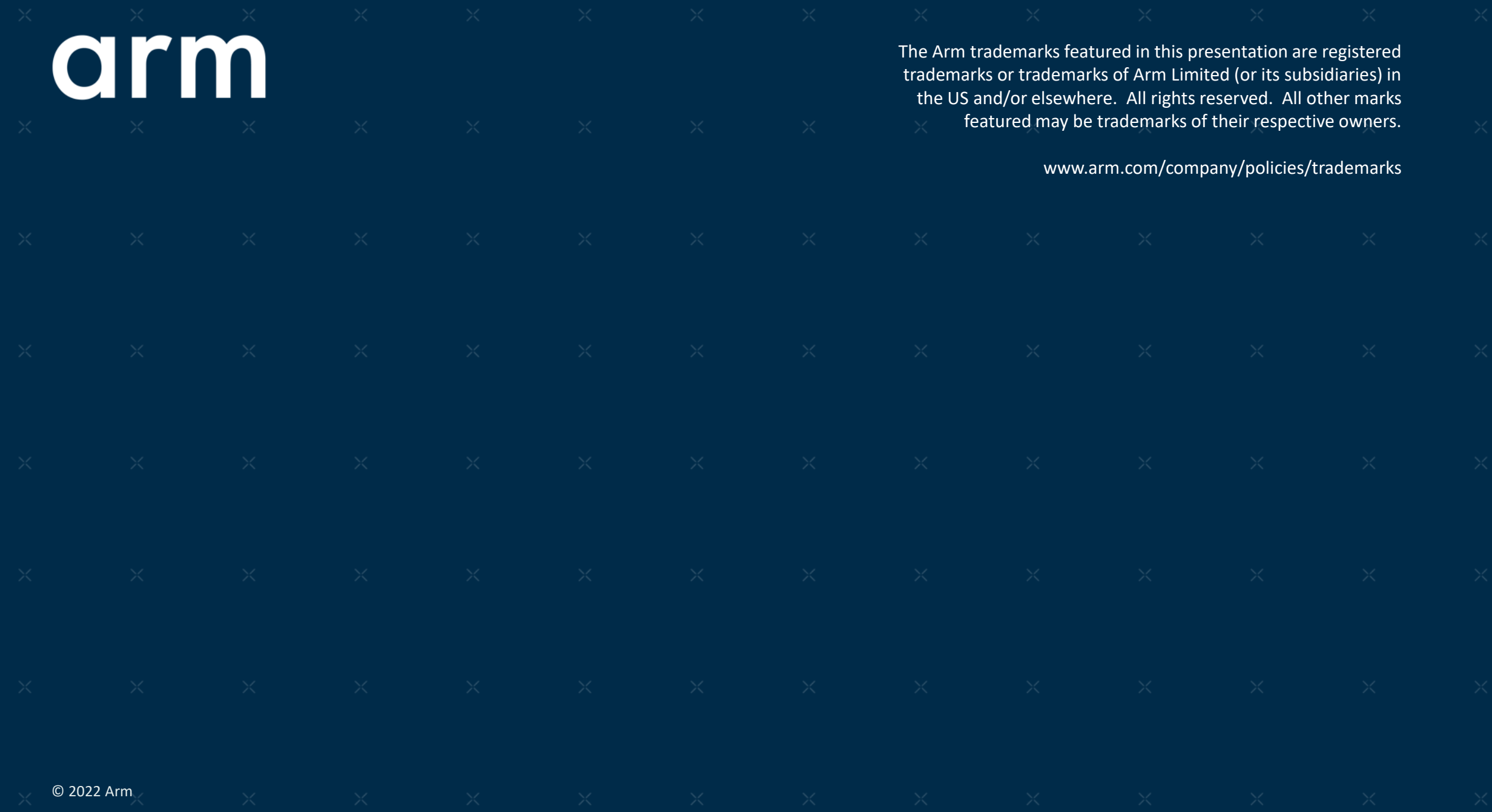